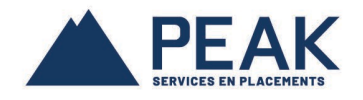

## OPTER POUR LES RELEVÉS ÉLECTRONIQUES À PARTIR DU MONPEAKENLIGNE

Rendez-vous sur le site public du Groupe financier PEAK et dans le menu en haut, cliquez sur *SE CONNECTER*; choisir MonPEAKenligne de la liste déroulante;

Si vous détenez un compte valide, ouvre une session en mettant votre nom d'usager et le mot de passe correspondant.

Si vous ne disposez pas d'un compte MonPEAKenligne, suivez les instructions de la section *Comment se créer un compte client MonPEAKenligne* à la fin de ce document*.*

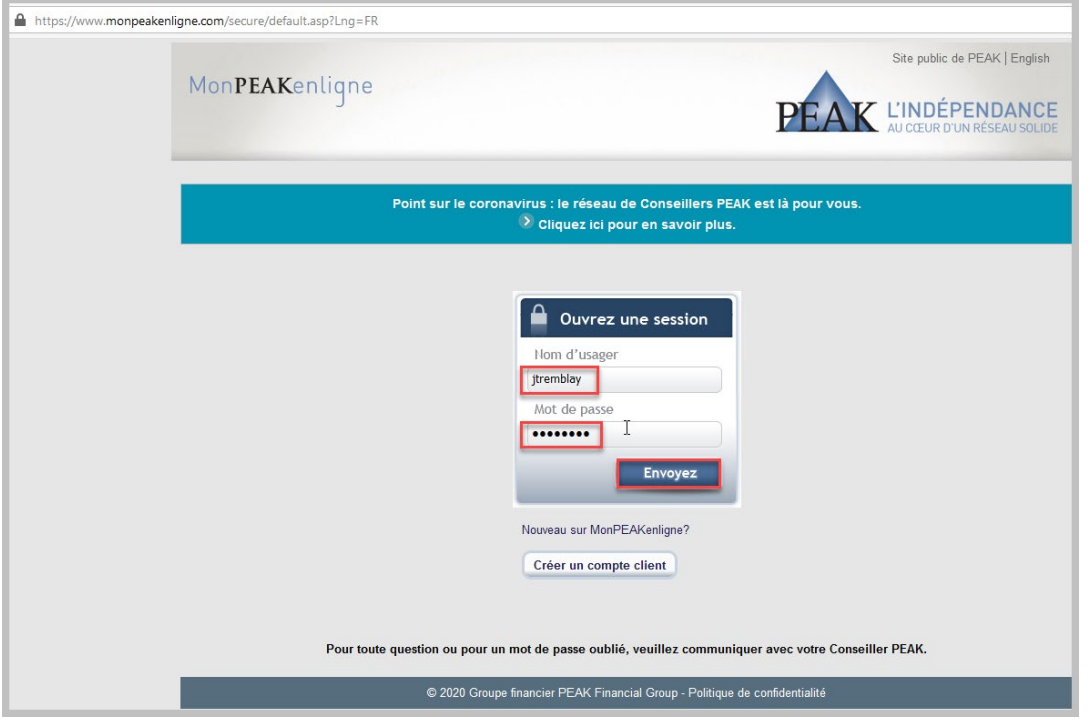

Dans le menu LIENS, à droite, choisissez la section *ABONNEMENT AUX RELEVÉS ÉLECTRONIQUES*.

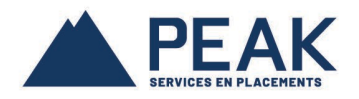

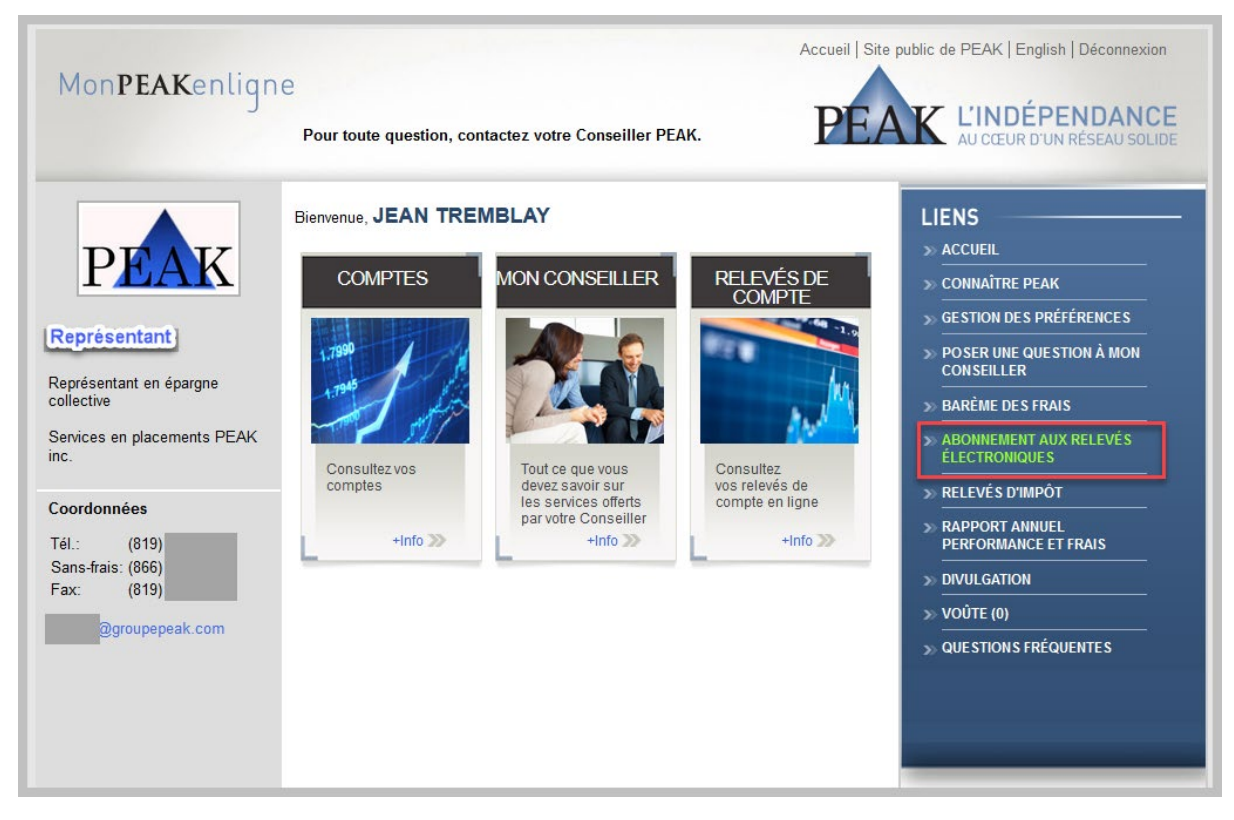

Votre option courante de relevé est affichée à l'écran.

Si vous désirez changer votre option pour recevoir des relevés électroniques, prenez note au consentement à la transmission électronique du relevé du compte et confirmez en cliquant sur le bouton *J'ACCEPTE*.

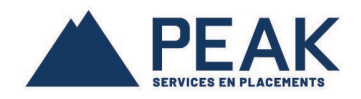

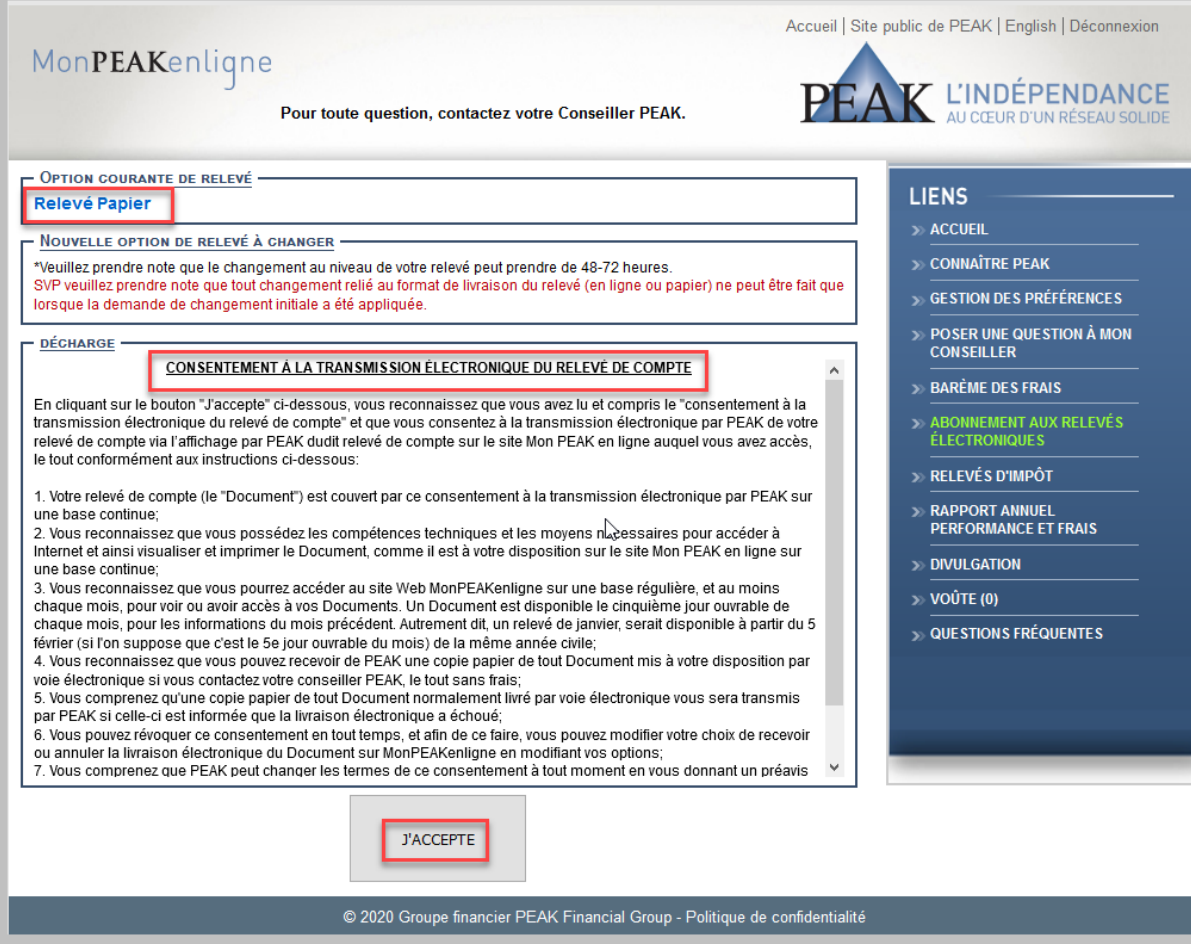

Confirmez le changement en cliquant sur le bouton *OK*.

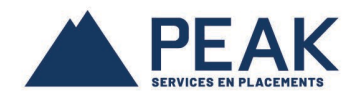

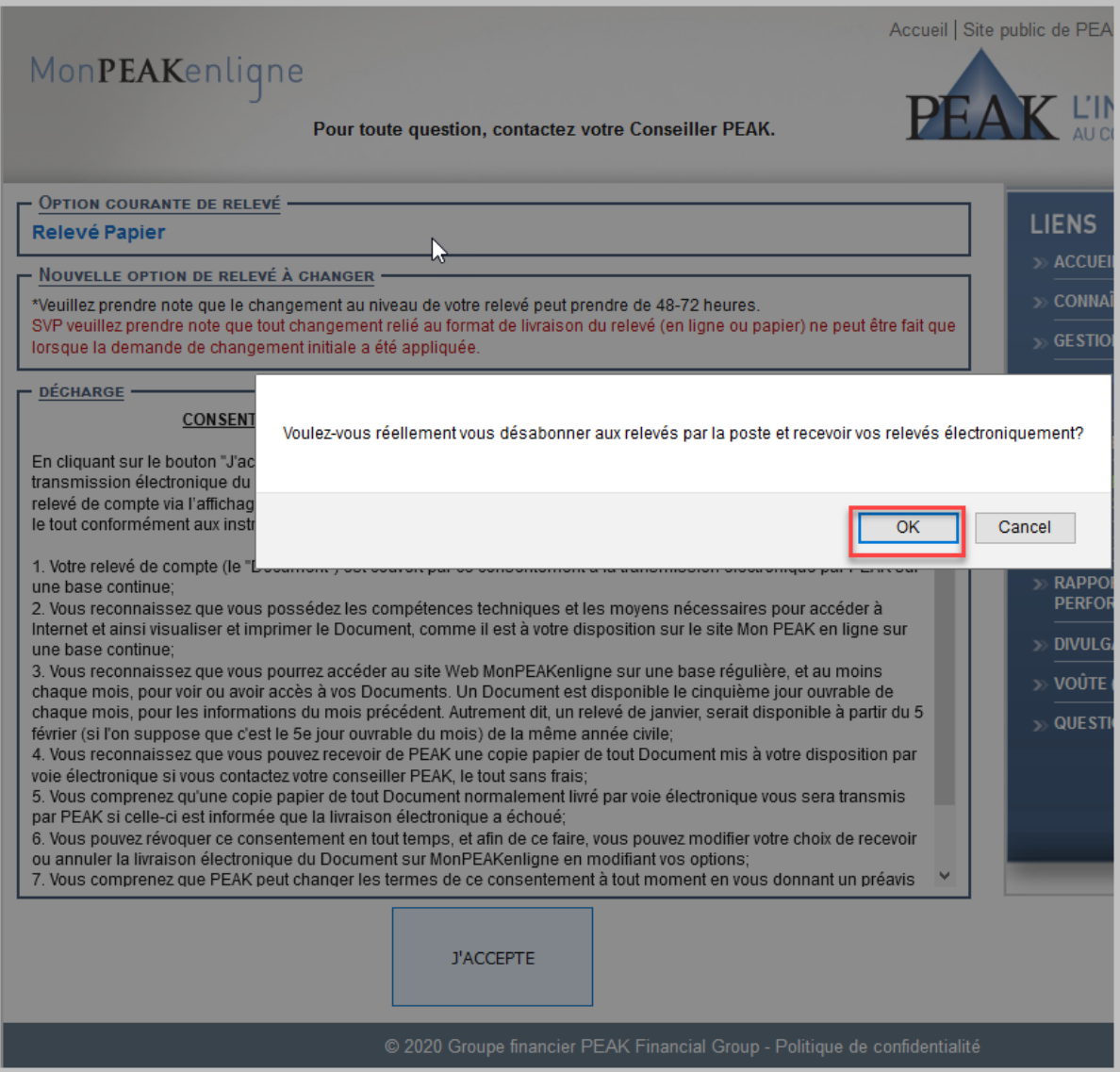

Votre demande de changement a été enregistré avec succès. Veuillez prendre note qu'il y a un délai de 48-72 heures pour que ce changement soit effectué dans notre système.

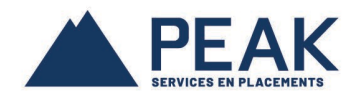

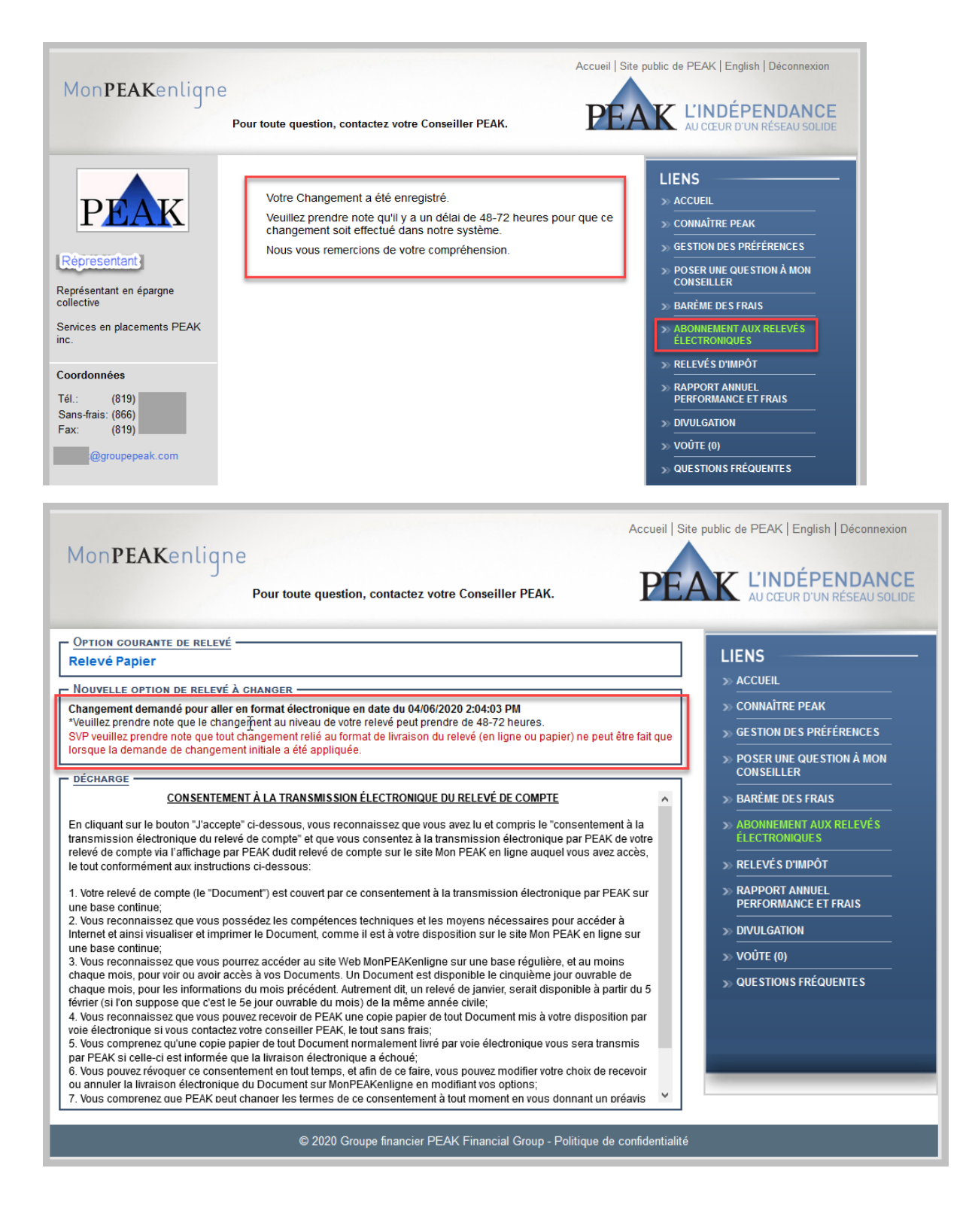

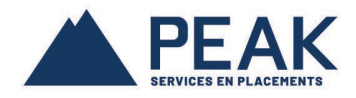

Une fois le changement fait dans notre système, votre option courante deviendra : **Relevé Électronique.**

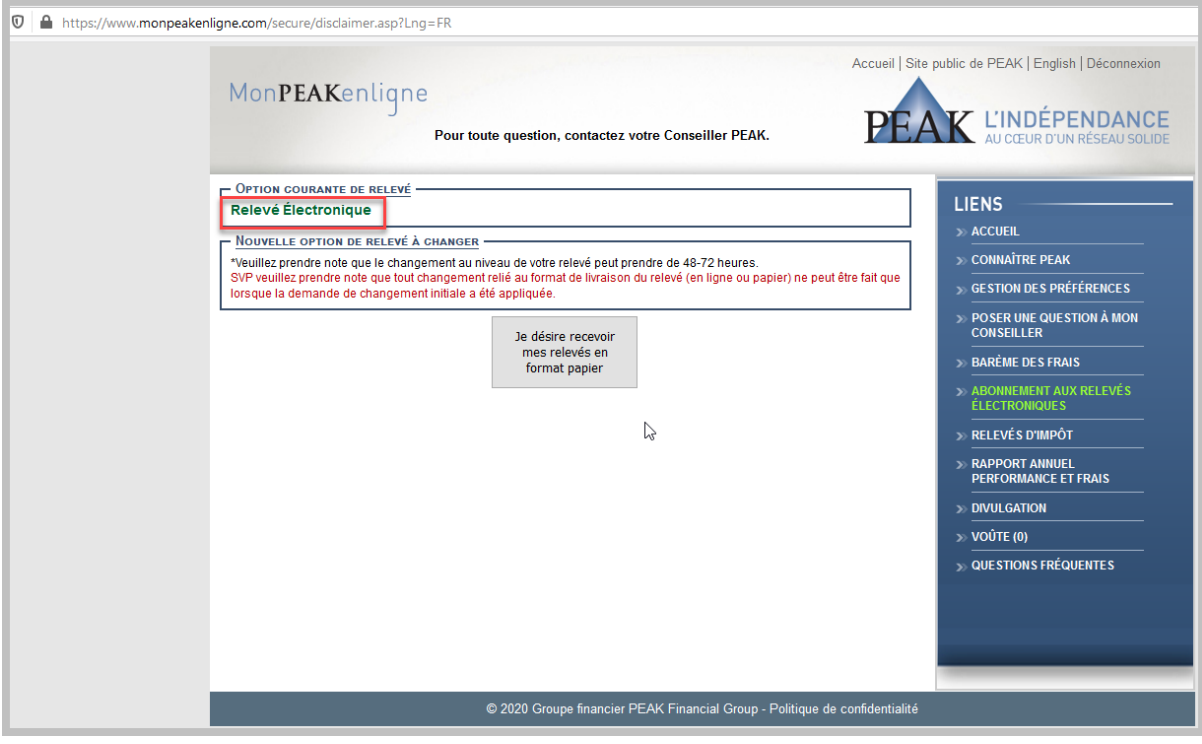